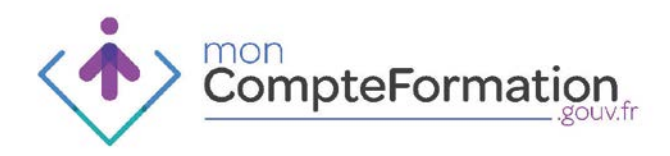

# Donner une délégation à un employeur 0,2%

**Titulaire** 

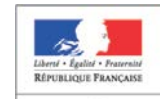

DU TRAVAIL, DE L'EMPLOI,<br>DE LA FORMATION<br>FROFESSIONNELLE<br>ET DU DIALOGUE SOCIAL

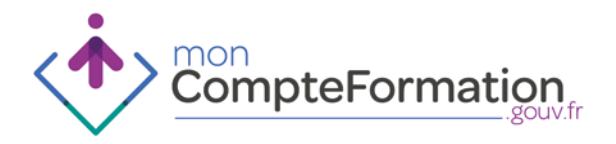

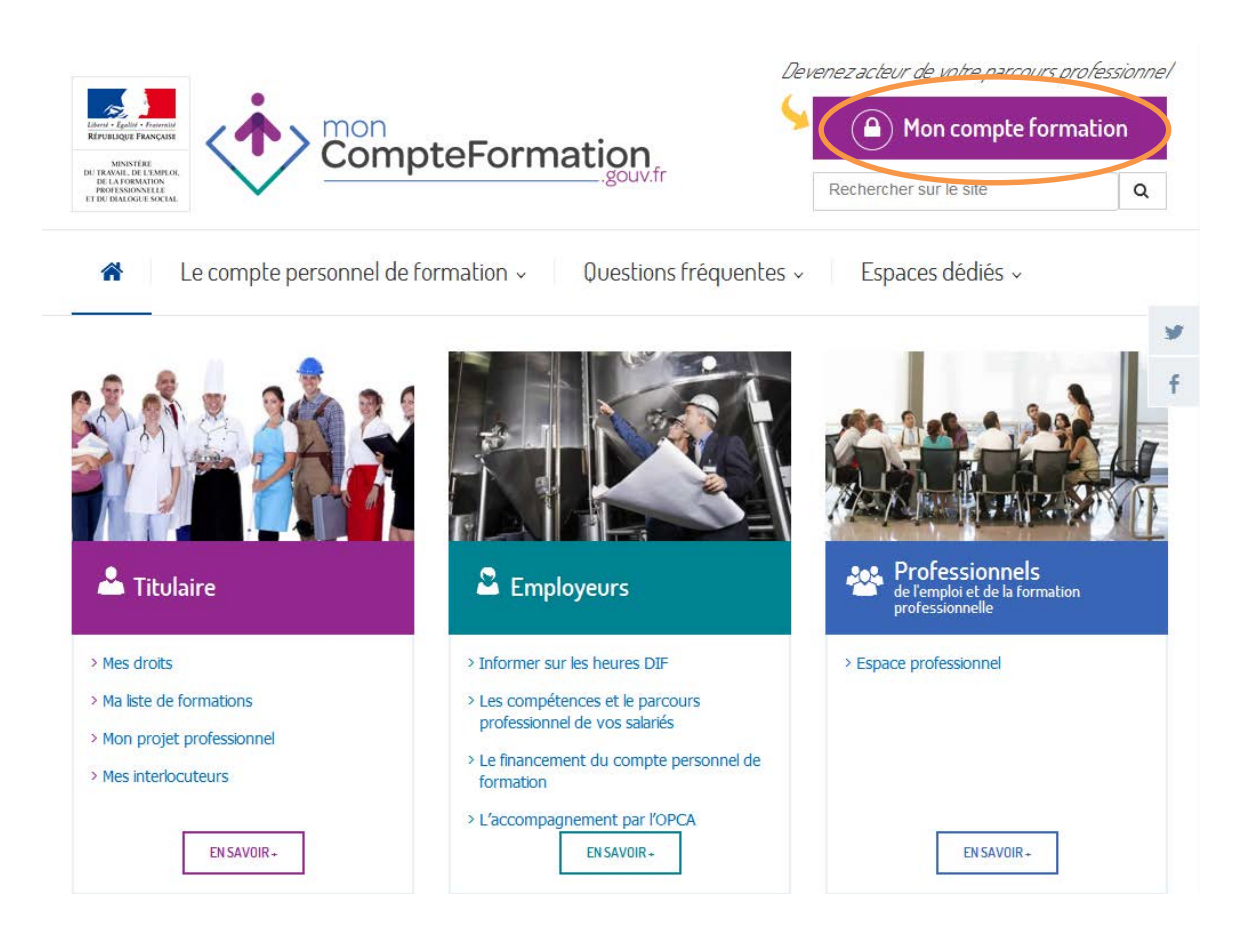

## Donner délégation à son employeur 0,2%

Le dossier de formation est un ensemble d'éléments qui permettent de réaliser une formation dans le cadre d'un projet de formation.

Le dossier de formation peut être créé par vous ou par votre employeur dès lors que celui-ci a décidé de conserver la gestion du budget consacré à la formation professionnelle de ses employés.

Il faut aussi que vous lui ayez donné délégation.

Pour pouvoir donner une délégation, cliquer sur le bouton « Mon compte formation » situé en haut à droite du site public

[www.moncompteformation.gouv.fr](http://www.moncompteformation.gouv.fr/)

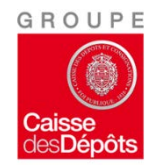

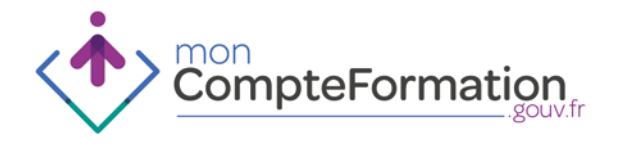

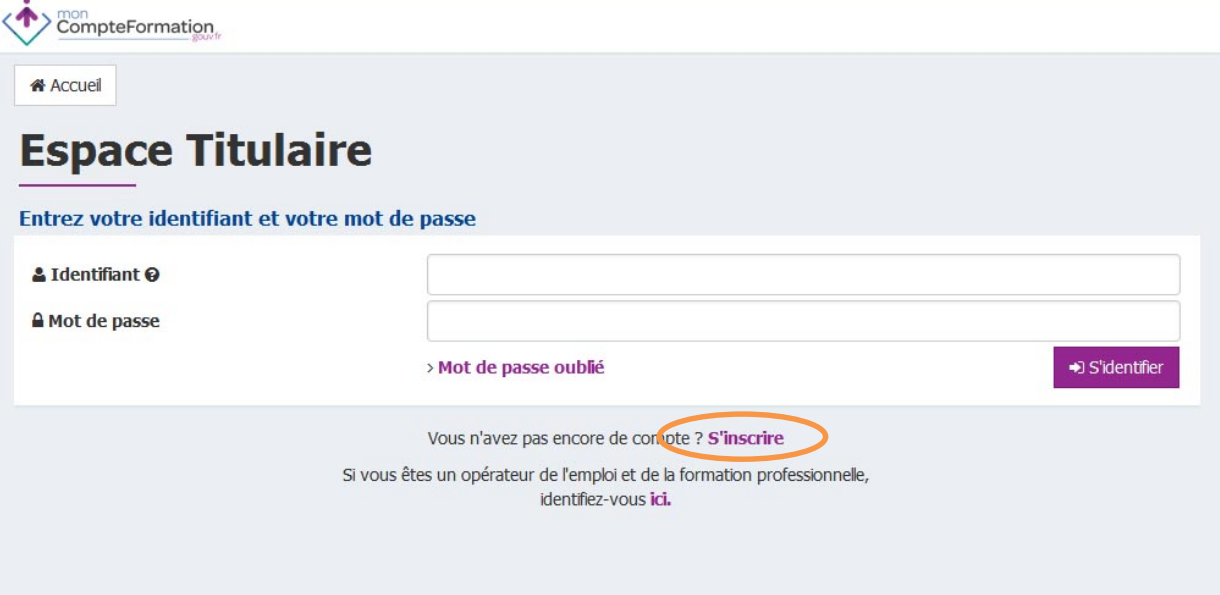

#### Inscription

Pour donner une délégation, il faut vous inscrire au préalable sur votre espace personnalisé.

Munissez-vous de votre numéro de Sécurité sociale et d'une adresse courriel valide puis cliquez sur « s'inscrire ».

Vous devez remplir les quatre étapes de l'inscription puis cliquer sur le lien qui vous aura été envoyé par courriel, afin de finaliser cette inscription.

mon<br>CompteFormation

> Conditions Générales d'Utilisation

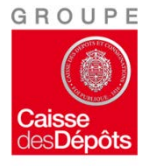

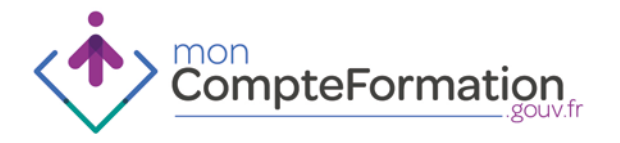

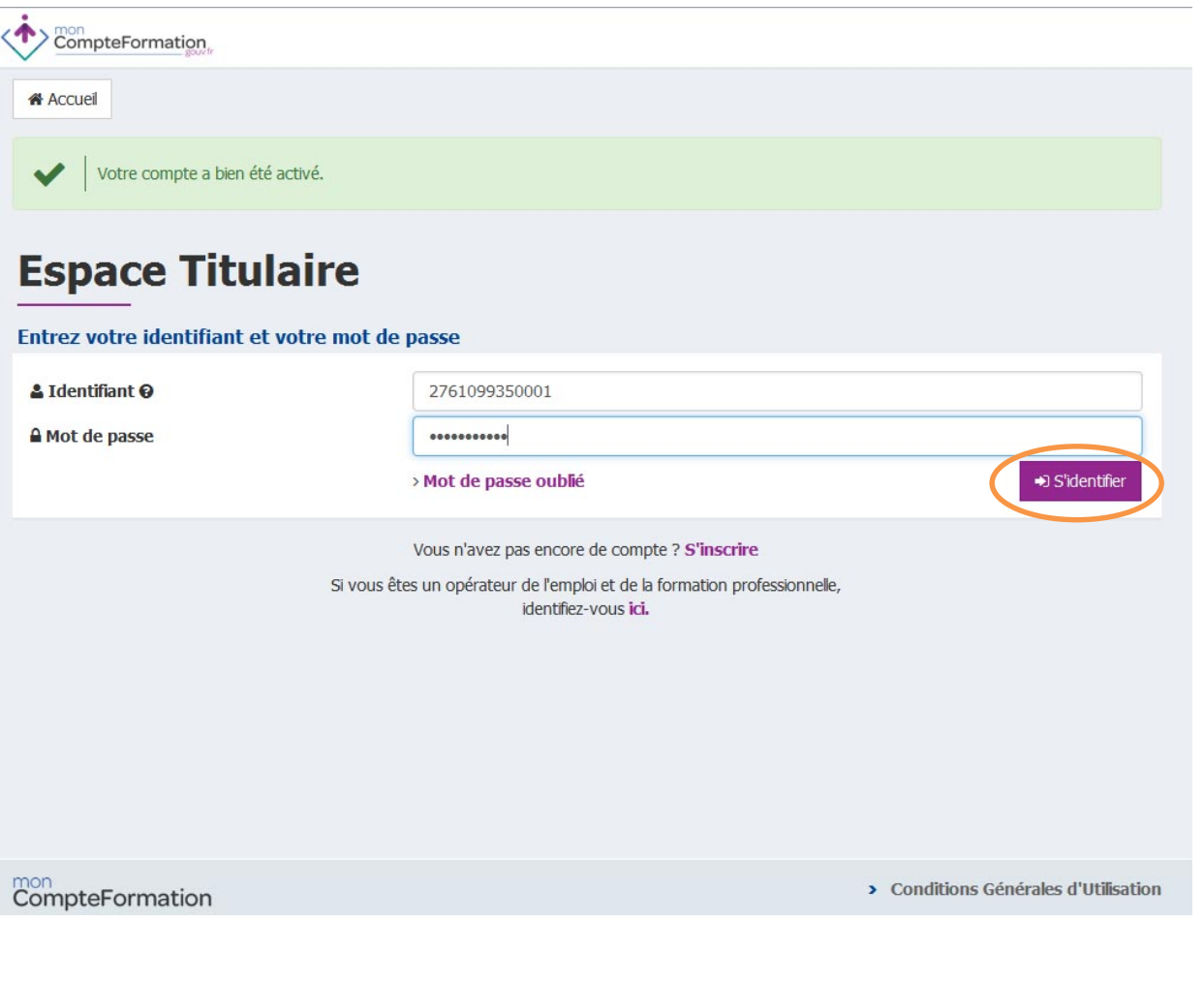

### Connexion / DIF

Vous pourrez alors vous identifier et accéder à votre espace personnalisé.

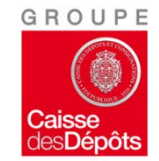

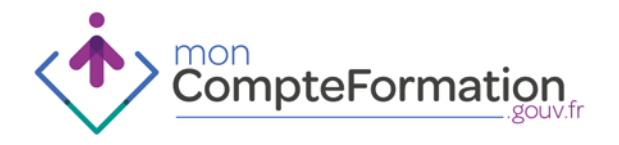

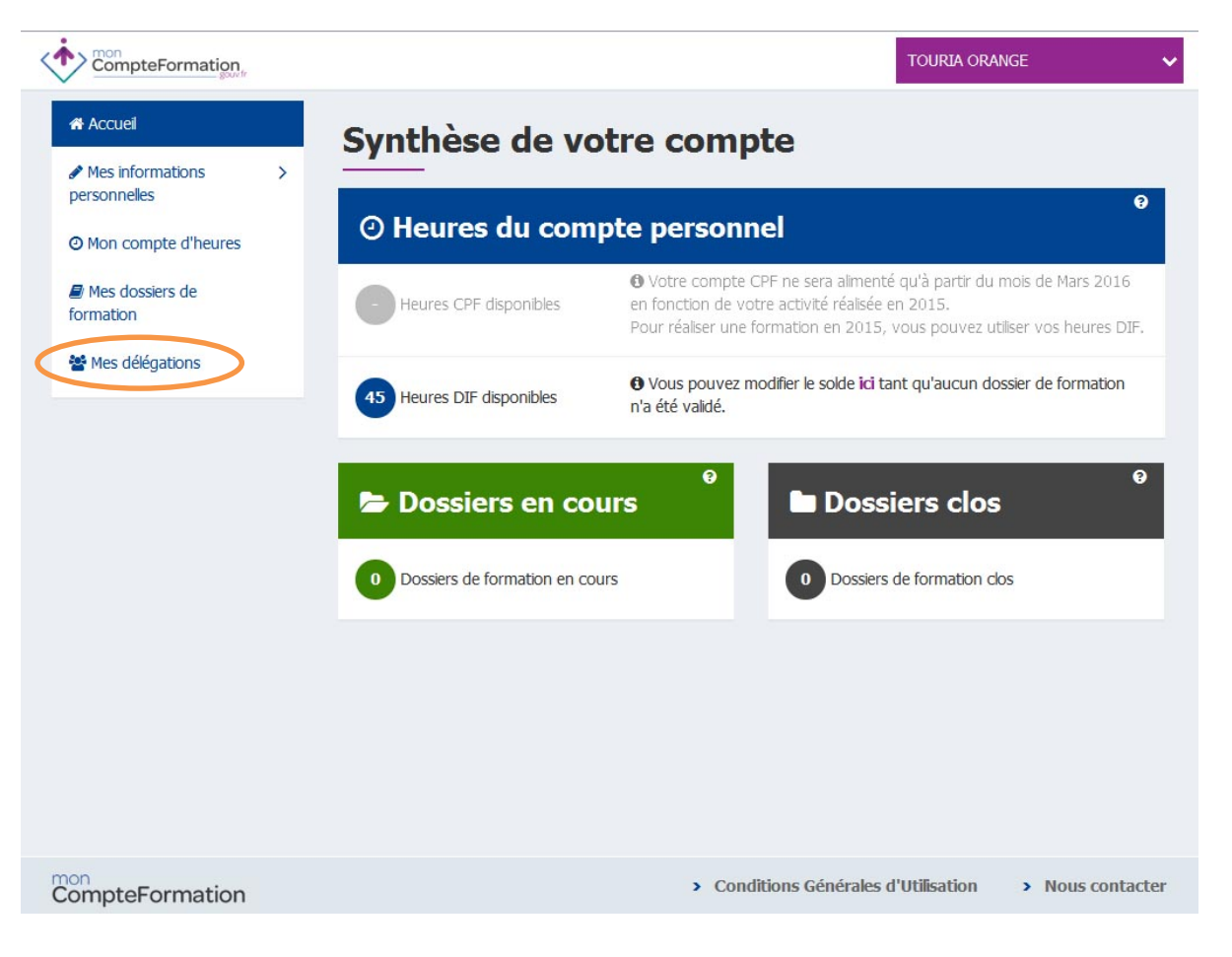

Vous avez dès lors accès au menu « Mes délégations ».

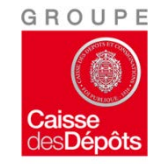

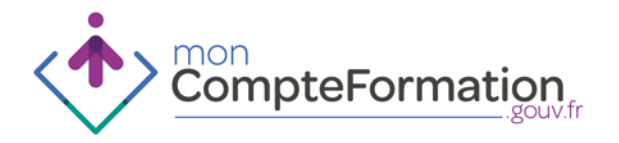

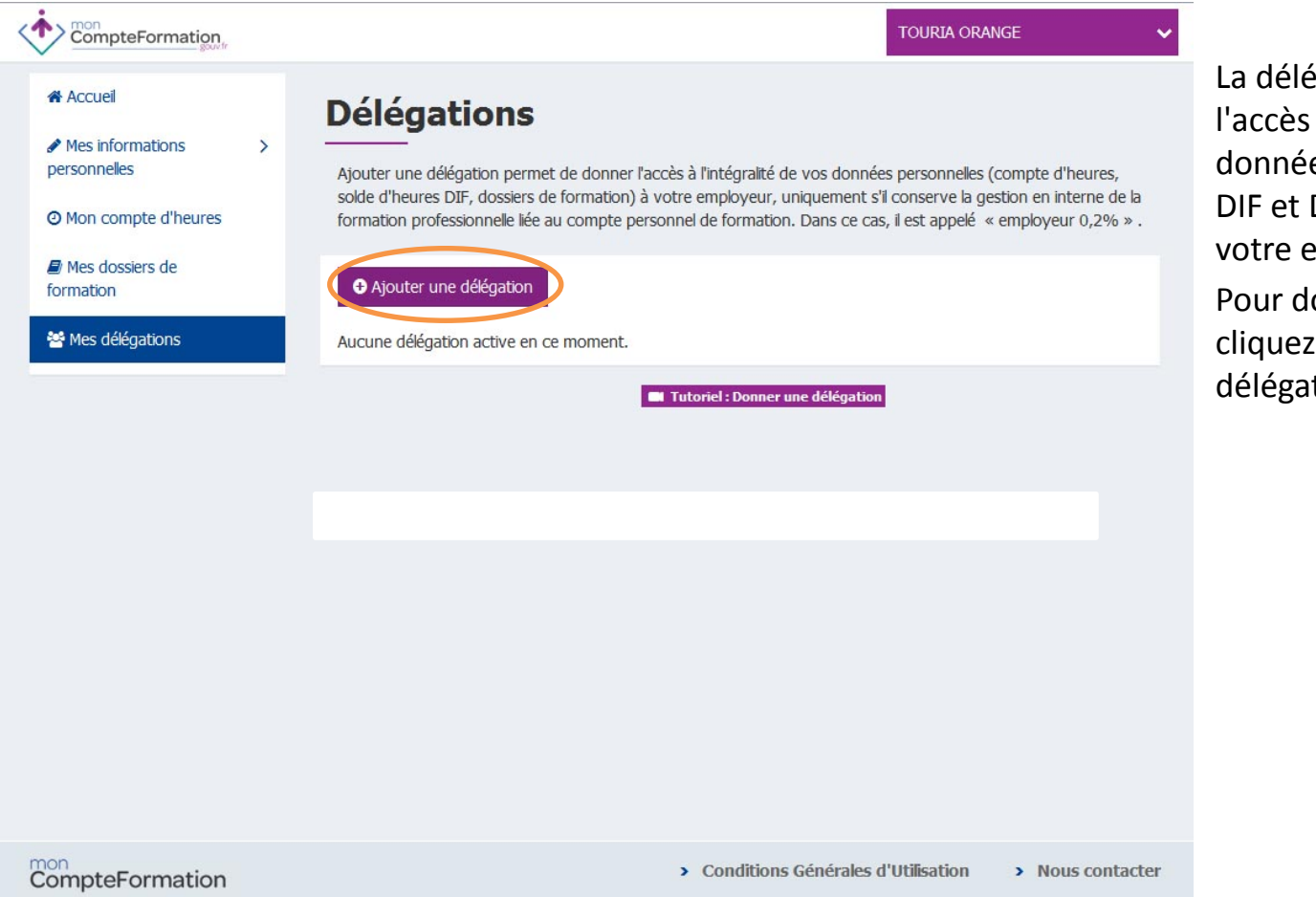

La délégation permet de donner l'accès à l'intégralité de vos données (Compte heures, solde DIF et Dossiers de formation) à votre employeur.

Pour donner une délégation, cliquez sur « Ajouter une délégation ».

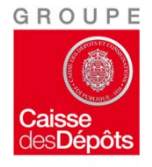

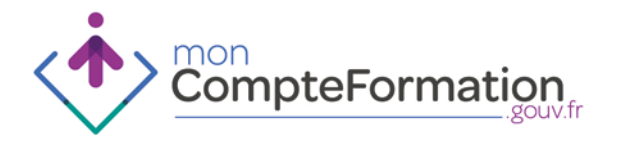

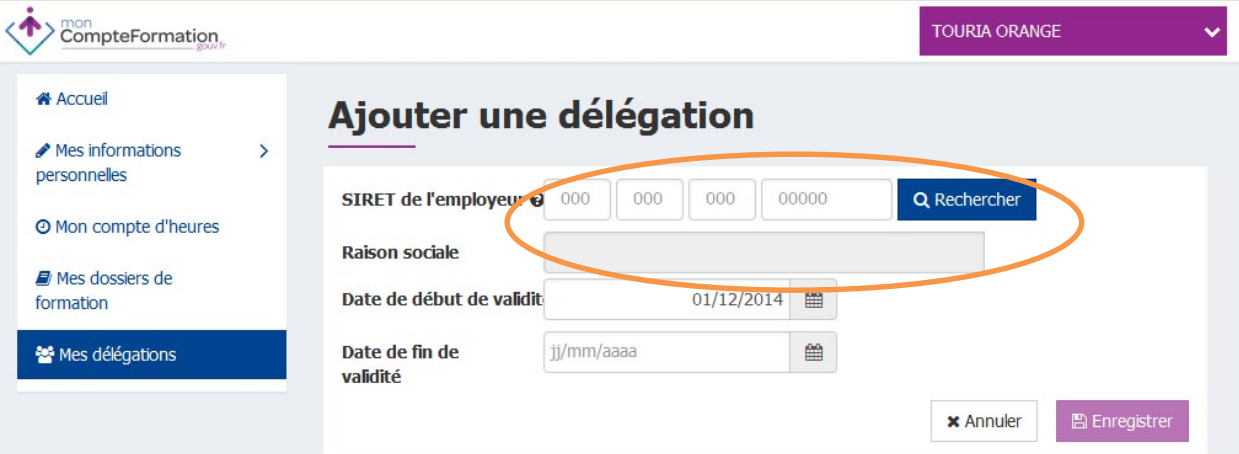

Pour donner une délégation, vous devez connaitre le numéro de Siret de votre employeur.

Une fois saisi, cliquer sur rechercher et sélectionnez la raison sociale, c'est-à-dire le nom sous lequel la société à qui vous donnez délégation est enregistrée.

mon<br>CompteFormation

> Conditions Générales d'Utilisation > Nous contacter

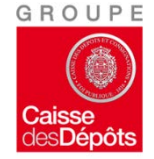

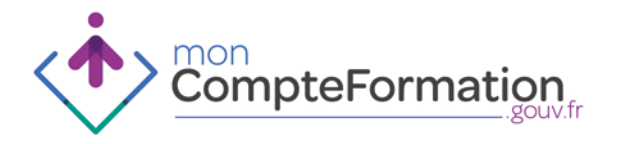

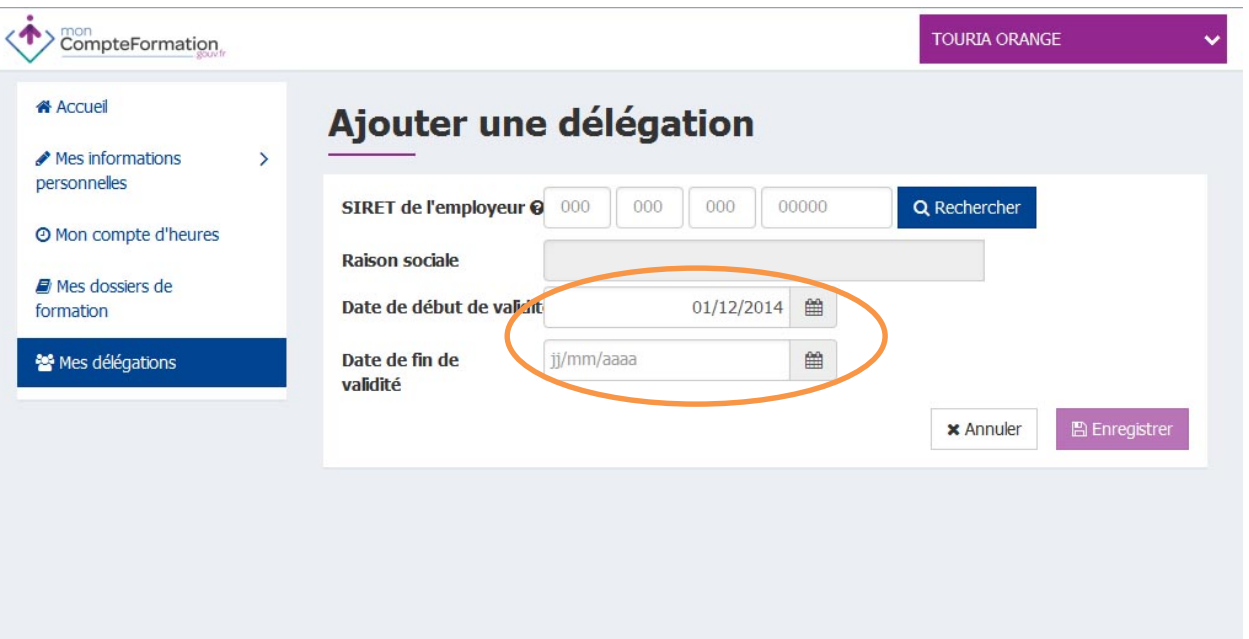

Saisissez une date de début de validité à la délégation. Vous pouvez donner une délégation temporaire à votre employeur en saisissant une date de fin de validité. N'oubliez pas d'enregistrer !

 $\overline{\text{Compt}}$ eFormation

> Conditions Générales d'Utilisation > Nous contacter

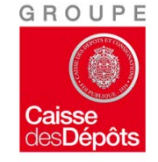

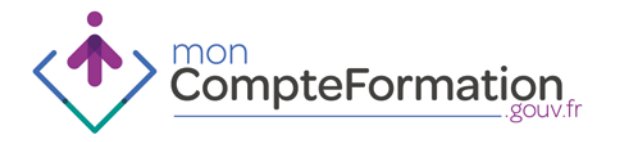

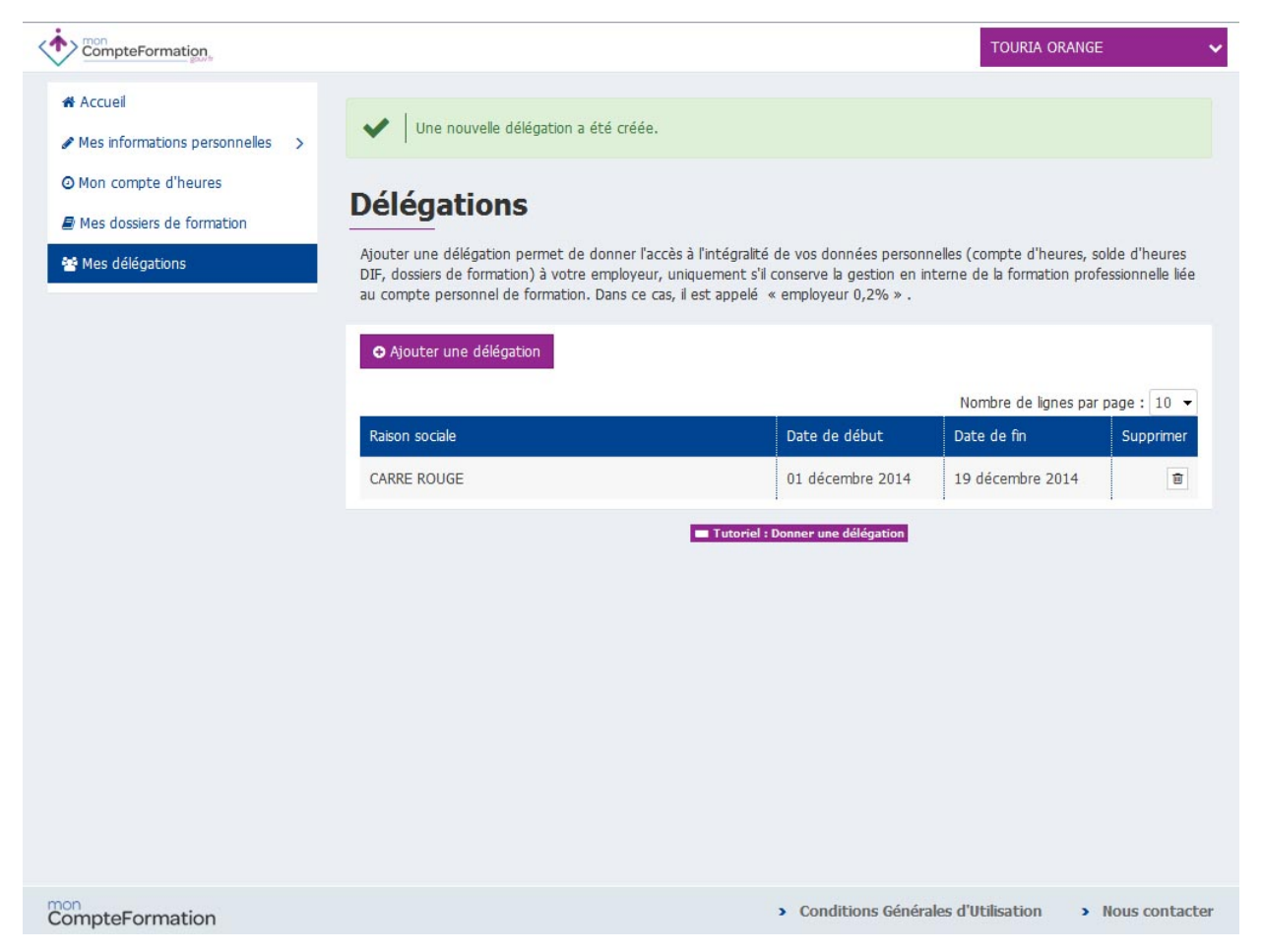

Votre délégation est bien enregistrée.

Vous pouvez supprimer cette délégation à tout moment, mais attention, veillez à ce que votre employeur ait eu le temps de faire son travail sur votre dossier de formation jusqu'à sa clôture !

Si vous avez plusieurs employeurs, vous pouvez ajouter plusieurs délégations simultanées.

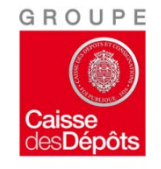